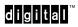

FDDI Futurebus+ Adapter Installation

EK-B2006-IN.A01

September 1993

This document illustrates the installation of the FDDI Futurebus+ adapter module.

© Digital Equipment Corporation 1993. All rights reserved.

S2349

# **FDDI Futurebus+ Controller**

| B2006 Overview                                    |                                                                                                    |  |
|---------------------------------------------------|----------------------------------------------------------------------------------------------------|--|
| Description<br>Voltage                            | FDDI to Futurebus+ Profile B adapter                                                                                                 |  |
| Current                                           | (SAS) 6.3 A and (DAS) 7.0 A                                                                                                    |  |
| Temperature                                       | 10°C (50°F)-45°C (115°F) (operational)                                                                                               |  |
| Relative Humidity                                 | 10%-90% (operational)                                                                                                    |  |
| Power                                             | 6.3 A = 31.5 W and 7.0 A = 35 W                                                                                                    |  |
| Module Order Number                               |                                                                                                    |  |
| B2006-AA                                          | DEFAA-AA — One FDDI module with single attachment station (SAS) controller with multimode optics for one ANSI MIC connector (port 1) |  |
| B2006-DA                                          | DEFAA-DA — One FDDI module with dual attachment station (DAS) controller with multimode optics for two ANSI MIC connectors.          |  |
| B2006-YA                                          | DEFAA-YA — One FDDI module with no connectors installed. Add the single-mode physical media dependent (PMD) card to this module.     |  |
| Physical Media Dependent<br>(PMD)<br>Order Number |                                                                                                    |  |
| Multimode PMD card                                | DEFXM-AA                                                                                                    |  |
| Single-mode PMD card                              | DEFXS-AA                                                                                                    |  |
| Documentation                                     |                                                                                                    |  |
| DEC FDDIcontroller<br>/Futurebus+                 | EK-DEFAA-IN                                                                                                    |  |

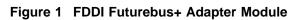

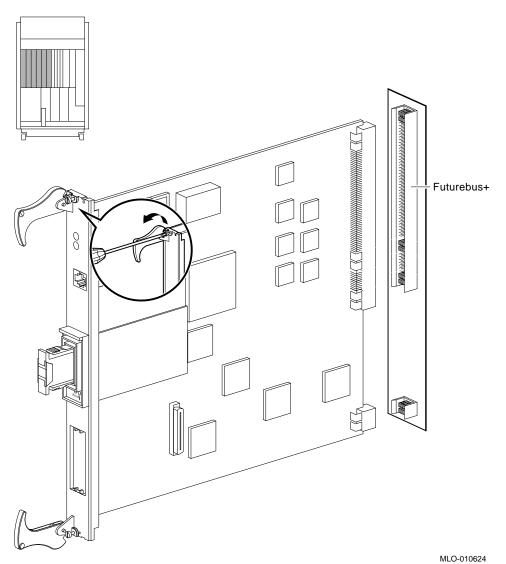

Fault (Yellow Light)
Run (Green Light)

Optical Bypass Switch Control (Optional)

Port 1 (SAS Version)

Port 1 (A) Lights (PHY; Fault on PMD)

Port 2 (DAS Version)
(Optional)

Port 2 (B) Lights (PHY; Fault on PMD)

(Optional)

Key: PHY (Physical Layer)
PMD (Physical Media Dependent)

MLO-010874

### **FDDI Light Summary**

Table 1 Controller Fault and Run Light Summary

| Run Light<br>Green | Fault Light<br>Yellow | State Description                     | Correction               |
|--------------------|-----------------------|---------------------------------------|--------------------------|
| Off                | Off                   | Power not on.                         | Check cable connections. |
| On                 | On                    | Soft reset by driver.                 | None                     |
| On                 | Off                   | Normal operation.                     | None                     |
| Off                | On                    | A problem exists with the controller. | Rerun self-test.         |

Table 2 PMD PHY Light Displays (After System Boot)

| State Description                                                      | Correction                                                                                                    |
|------------------------------------------------------------------------|----------------------------------------------------------------------------------------------------|
| Port not available.                                                    | None                                                                                                    |
| Broken port or $LCT^1$ failure                                         | Run self-test.                                                                                                    |
| PMD is working properly.                                               | None<br>Connection<br>established.                                                                                                    |
| Illegal topology.                                                      | Cables not installed correctly.                                                                                                    |
| Connection in progrees or link available but cannot make a connection. | Wait for connection. Check cable connections. Port not being used.                                                                                      |
|                                                                        | Port not available. Broken port or LCT¹ failure PMD is working properly.  Illegal topology.  Connection in progrees or link available but cannot make a |

Figure 3 Connecting FDDI Single-Mode Cables

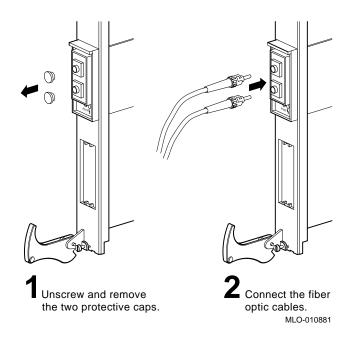

Figure 4 Connecting FDDI Multimode Cables

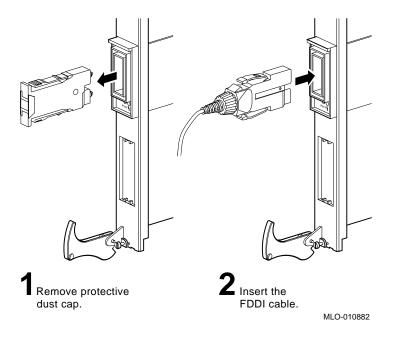